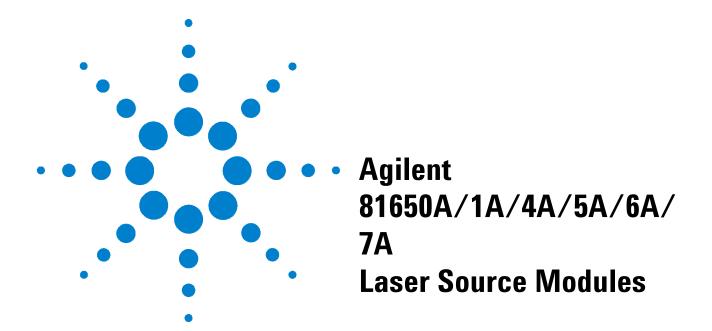

**User's Guide** 

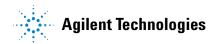

### **Notices**

© 2002-2010 Agilent Technologies, Inc.

No part of this manual may be reproduced in any form or by any means (including electronic storage and retrieval or translation into a foreign language) without prior agreement and written consent from Agilent Technologies, Inc. as governed by United States and international copyright laws

#### **Manual Part Number**

81650-90A13

#### **Edition**

Sixth Edition, May 2010

Fifth Edition, March 2005

Fourth Edition, July 2005

Third Edition, February 2002

Second Edition, March 2000

First Edition, January 2000

Agilent Technologies Deutschland GmbH Herrenberger Str. 130 71034 Böblingen Germany

#### Warranty

The material contained in this document is provided "as is," and is subject to being changed without notice in future editions. Further, to the maximum extent permitted by applicable law, Agilent Technologies disclaims all warranties of merchantability and fitness for a particular purpose. Agilent Technologies shall not be liable for errors or for incidental or consequential damages in connection with the furnishing, use, or performance of this document or of any of the products to which it pertains. Should Agilent Technologies have a written contract with the user and should any of the contract terms conflict with these terms the contract terms shall control.

### **Technology Licenses**

The hardware and/or software described in this document are furnished under a license and may be used or copied only in accordance with the terms of such license.

### **Restricted Rights Legend**

If Software is for use in the performance of a U.S. Government prime contract or subcontract, Software is delivered and licensed as "Commercial computer software" as defined in DFAR 252.227-7014 (June 1995), or as a "commercial item" as defined in FAR 2.101(a) or as "Restricted computer software" as defined in FAR 52.227-19 (June 1987) or any equivalent agency regulation or contract clause. Use, duplication or disclosure of Software is subject to Agilent Technologies' standard

commercial license terms, and non-DOD Departments and Agencies of the U.S. Government will receive no greater than Restricted Rights as defined in FAR 52.227-19(c)(1-2) (June 1987). U.S. Government users will receive no greater than Limited Rights as defined in FAR 52.227-14 (June 1987) or DFAR 252.227-7015 (b)(2) (November 1995), as applicable in any technical data.

### **Safety Notices**

### **CAUTION**

A CAUTION notice denotes a hazard. It calls attention to an operating procedure, practice, or the like that, if not correctly performed or adhered to, could result in damage to the product or loss of important data. Do not proceed beyond a CAUTION notice until the indicated conditions are fully understood and met.

### WARNING

A WARNING notice denotes a hazard. It calls attention to an operating procedure, practice, or the like that, if not correctly performed or adhered to, could result in personal injury or death. Do not proceed beyond a WARNING notice until the indicated conditions are fully understood and met.

### **Agilent Technologies Sales and Service Offices**

For more information about Agilent Technologies test and measurement products, applications, services, and for a current sales office listing, viesit our web site:

http://www.agilent.com/comms/lightwave

You can also contact one of the following centers and ask for a test and measurement sales representative.

United States: 1 800 829 4444

1 800 829 4433 (FAX)

Canada: 1 877 894 4414

1 800 746 4866(FAX)

Europe: +31 20 547 2111

+31 20 547 2190 (FAX)

Japan: 120 421 345

120 421 678 (FAX)

Mexico (52 55) 5081 9469

(52 55) 5081 9467 (FAX)

Australia: 800 629 485

800 142 134 (FAX)

Asia-Pacific: +852 800 930 871

+852 800 908 476(FAX)

Latin America +55 11 4197 3600

+55 11 4197 3800 (FAX)

### **Table of Contents**

|   | Agilent Technologies Sales and Service Offices 3                                                                                                    |
|---|----------------------------------------------------------------------------------------------------|
| 1 | Getting Started with Laser Source Modules                                                                                                    |
|   | Safety Considerations 8 Safety Symbols 8 Initial Inspection 8 Line Power Requirements 9 Operating Environment 9 Storage and Shipment 9                             |
|   | Initial Safety Information for Laser Source Modules 10                                                                                                    |
|   | Laser Safety Labels 11                                                                                                    |
|   | What is a Laser Source Module? 12 A Description of the Front Panel 12 Optical Output 12                                                                            |
| 2 | Accessories                                                                                                    |
|   | Modules and Options 16                                                                                                    |
| 3 | Specifications                                                                                                    |
|   | Definition of Terms 18                                                                                                    |
|   | Laser Source Module Specifications 21  Laser Source Module Specifications (Standard modules, 0 dBm) 21  Laser Source Module Specifications (High Power, 13 dBm) 23 |
| 4 | Performance Tests                                                                                                    |
|   | Equipment Required 26 Test Record 26 Test Failure 26 Instrument Specification 27                                                                                   |
|   | Performance Test 28 Center Wavelength and Spectral Bandwidth Test 28 Output Power and Stability Test 29                                                            |

### **5** Cleaning Instructions

Cleaning Instructions for this Instrument 50 Safety Precautions 51 Why is it important to clean optical devices? 52 What do I need for proper cleaning? 53 Standard Cleaning Equipment 53 Additional Cleaning Equipment 56 Preserving Connectors **Cleaning Instrument Housings** 59 Which Cleaning Procedure should I use? 60 How to clean connectors How to clean connector adapters 63 How to clean connector interfaces 64 How to clean bare fiber adapters 65 How to clean lenses How to clean instruments with a fixed connector interface 67 How to clean instruments with an optical glass plate 69 How to clean instruments with a physical contact interface How to clean instruments with a recessed lens interface 70 How to clean optical devices which are sensitive to mechanical stress and pressure How to clean metal filters or attenuator gratings 72 Additional Cleaning Information 73 73 How to clean bare fiber ends How to clean large area lenses and mirrors 73 Other Cleaning Hints

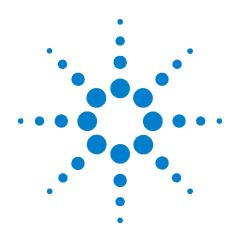

# Getting Started with Laser Source Modules

This chapter introduces the features of the Agilent 8165xA Fabry-Perot laser source modules.

### **Safety Considerations**

The following general safety precautions must be observed during all phases of operation, service, and repair of this instrument. Failure to comply with these precautions or with specific warnings elsewhere in this manual violates safety standards of design, manufacture, and intended use of the instrument. Agilent Technologies Inc. assumes no liability for the customer's failure to comply with these requirements.

Before operation, review the instrument and manual, including the safety page, for safety markings and instructions. You must follow these to ensure safe operation and to maintain the instrument in safe condition.

WARNING

The WARNING sign denotes a hazard. It calls attention to a procedure, practice or the like, which, if not correctly performed or adhered to, could result in injury or loss of life. Do not proceed beyond a WARNING sign until the indicated conditions are fully understood and met.

### Safety Symbols

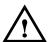

The apparatus will be marked with this symbol when it is necessary for the user to refer to the instruction manual in order to protect the apparatus against damage.

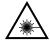

Hazardous laser radiation.

### **Initial Inspection**

Inspect the shipping container for damage. If there is damage to the container or cushioning, keep them until you have checked the contents of the shipment for completeness and verified the instrument both mechanically and electrically.

The Performance Tests give procedures for checking the operation of the instrument. If the contents are incomplete, mechanical damage or defect is apparent, or if an instrument does not pass the operator's checks, notify the nearest Agilent Technologies Sales/Service Office.

WARNING

To avoid hazardous electrical shock, do not perform electrical tests when there are signs of shipping damage to any portion of the outer enclosure (covers, panels, etc.).

### WARNING

You *MUST* return instruments with malfunctioning laser modules to an Agilent Technologies Service Center for repair and calibration.

### **Line Power Requirements**

The Agilent 81650A/1A/2A/4A/5A/6A/7A Laser Source Modules operate when installed in the Agilent 8163A/B Lightwave Multimeter, Agilent 8164A/B Lightwave Measurement System, and Agilent 8166A/B Lightwave Multichannel System.

### **Operating Environment**

The safety information in the Agilent 8163A/B Lightwave Multimeter, Agilent 8164A/B Lightwave Measurement System, and Agilent 8166A/B Lightwave Multichannel System User's Guide summarizes the operating ranges for the Agilent 81650A/1A/2A/4A/5A/6A/7A Laser Source Modules. In order for these modules to meet specifications, the operating environment must be within the limits specified for the Agilent 8163A/B Lightwave Multimeter, Agilent 8164A/B Lightwave Measurement System, and Agilent 8166A/B Lightwave Multichannel System.

### **Storage and Shipment**

This module can be stored or shipped at temperatures between -40°C and +70°C. Protect the module from temperature extremes that may cause condensation within it.

### **Initial Safety Information for Laser Source Modules**

The laser sources specified by this user guide are classified according to IEC 60825-1 (2001)

The laser sources comply with 21 CFR 1040.10 except for deviations pursuant to Laser Notice No. 50, dated 2001-July-26

 Table 1
 Standard Laser Source Modules Laser Safety Information

|                                                            | Agilent 81650A        | Agilent 81651A       | Agilent 81654A      |
|------------------------------------------------------------|-----------------------|----------------------|---------------------|
| Laser type                                                 | FP-Laser<br>InGaAsP   | FP-Laser<br>InGaAsP  | FP-Laser<br>InGaAsP |
| Wavelength (±15nm)                                         | 1310 nm               | 1550 nm              | 1310/1550 nm        |
| Max. CW output power*                                      | <1.8 mW               | <1.8 mW              | <1.8 mW             |
| Beam waist diameter                                        | 9 μm                  | 9 μm                 | 9 μm                |
| Numerical aperture                                         | 0.1                   | 0.1                  | 0.1                 |
| Laser Class according to IEC 60825-1 (2001)- International | 1                     | 1                    | 1                   |
| Max. permissible CW output power                           | 15.6 mW               | 10 mW                | 15.6 mW/10 mW       |
| * May CM output nower is defined as th                     | a highast nassihla an | tical nower that the | lacar cource can    |

<sup>\*</sup> Max. CW output power is defined as the highest possible optical power that the laser source can produce at its output connector.

 Table 2
 High Power Laser Source Modules Laser Safety Information

|                                                            | Agilent 81655A      | Agilent 81656A      | Agilent 81657A      |
|------------------------------------------------------------|---------------------|---------------------|---------------------|
| Laser Type                                                 | FP-Laser<br>InGaAsP | FP-Laser<br>InGaAsP | FP-Laser<br>InGaAsP |
| Wavelength (±15nm)                                         | 1310 nm             | 1550 nm             | 1310/1550 nm        |
| Max. CW output power*                                      | <28 mW              | <28 mW              | <28 mW              |
| Beam waist diameter                                        | 9 μm                | 9 μm                | 9 μm                |
| Numerical aperture                                         | 0.1                 | 0.1                 | 0.1                 |
| Laser Class according to IEC 60825-1 (2001)- International | 1M                  | 1M                  | 1M                  |
| Max. permissible CW output power                           | 52 mW               | 163 mW              | 52 mW/163 mW        |
| I                                                          |                     |                     |                     |

<sup>\*</sup> Max. CW output power is defined as the highest possible optical power that the laser source can produce at its output connector.

**Laser Safety Labels** 

### **Laser Safety Labels**

### Laser class 1M label

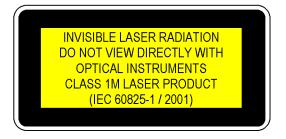

Figure 1 Class 1M Safety Label - Agilent 81655A/6A/7A

A sheet of laser safety labels is included with the laser module as required. In order to meet the requirements of IEC 60825-1 we recommend that you stick the laser safety labels, in your language, onto a suitable location on the outside of the instrument where they are clearly visible to anyone using the instrument

### What is a Laser Source Module?

A laser source module is a laser source that emits radiation at a specific optical wavelength. The specific wavelength for each of the Agilent Technologies range of fixed wavelength laser source modules can be found in the Specifications chapter of the relevant module's User's Guide.

### A Description of the Front Panel

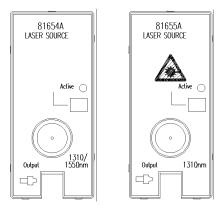

Figure 2 Front Panel of Low Power and High Power Laser Source Modules

To insert these modules into your mainframe see your mainframe's User's Guide.

### **How to Enable/Disable Laser Output**

This indicates whether the module is emitting radiation. If the State parameter is On, the green LED on the front panel of the module is lit indicating the laser is active. If the State parameter is Off, green LED on the front panel of the module is unlit indicating the laser is inactive. You can switch the module by pressing the Active button on the front panel of the module.

### **Optical Output**

### **Angled Contact Connectors**

The Agilent 8163A Lightwave Multimeter & Agilent 8164A Lightwave Measurement System are equipped with an straight contact optical output connector as standard.

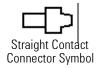

Figure 3 Straight Contact Connector Symbols

Figure 3 shows the symbol for straight contact connectors.

1 Getting Started with Laser Source Modules

What is a Laser Source Module ?

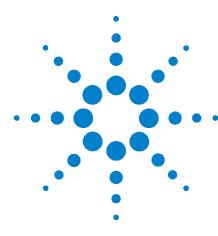

### Accessories

The Agilent 81650A/1A/2A/4A/5A/6A/7A Laser Source Modules are available in various configurations for the best possible match to the most common applications.

This chapter provides information on the available options and accessories.

### **Modules and Options**

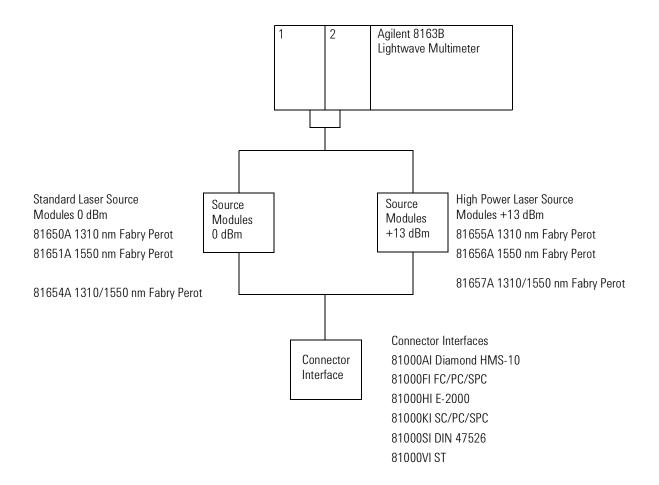

Figure 4 Recommended Connector Interfaces

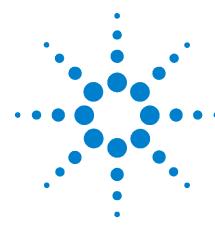

# **Specifications**

The Agilent 81650A/1A/2A/4A/5A/6A/7A Laser Source Modules are produced to the ISO 9001 international quality system standard as part of Agilent Technologies's commitment to continually increasing customer satisfaction through improved quality control.

Specifications describe the modules' and heads' warranted performance. Supplementary performance characteristics describe the modules' and heads' non-warranted typical performance.

Because of the modular nature of the instrument, these performance specifications apply to these modules and heads rather than the mainframe unit.

### **Definition of Terms**

This section defines terms that are used both in this chapter and "Performance Tests" on page 25.

Generally, all specifications apply for the given environmental conditions and after warmup time.

Measurement principles are indicated. Alternative measurement principles of equal value are also acceptable.

### Center wavelength

The center wavelength is defined as the spectral center of gravity. For a Fabry-Perot type laser source with discrete longitudinal modes, this definition can be expressed as:

where:

$$\lambda_C = \frac{\sum P_i \lambda_i}{\sum P_i}$$

Pi=power levels of the individual longitudinal lines

l*i*=wavelengths of the individual longitudinal lines

### Spectral width

The spectral width of an optical source is defined as the source's full-width half-maximum (FWHM) spectral width, DIFWHM. For a non-continuous spectrum, e.g., the spectrum of a Fabry-Perot type laser diode, the spectral width is defined as the FWHM of the spectral envelope, to be calculated from the RMS spectral width, DIRMS:

$$\Delta \lambda_{RMS} = \left( \frac{\sum P_i \lambda_i^2}{P_{total}} - \lambda_{center}^2 \right)^{1/2}$$

and

$$\Delta \lambda_{FWHM} = M \Delta \lambda_{RMS}$$

where:lcenter=center wavelength of laser diode in vacuum

Ptotal=S Pi = total power, in watts

*Pi*=power of *i* th longitudinal mode

l*i*=wavelength of *i* th longitudinal mode, in vacuum

M=multiplication factor; for a source with a gaussian envelope M = 2.35; for other types of spectra, use M = 2.35 as well

### **Output power**

The maximum output power at the specified center wavelength.

**Conditions:** Temperature within operating temperature range. Measurement with power meter at the end of specified patchcord.

### **CW** power stability

The change of the power level during given time span, expressed as  $\pm$  half the span of power changes relative to the mean power.

**Conditions:** uninterrupted line voltage, constant power level setting, operating temperature change not more than  $\pm DT$  as specified.

### CW power stability due to backreflection

The change of the power level, expressed as  $\pm$  half the span of power changes relative to the mean power caused by variable backreflection within given limits.

**Conditions:** uninterrupted line voltage, constant power level setting, CW operation, operating temperature change within specified limits, minimum return loss as pecified, all polarization states of backreflection included.

**Measurement:** The change of the output power is monitored while the source's susceptibility to backreflection is tested by disturbing the laser oscillation with power reflected back into the laser, *Pback*. The backreflection sensitivity depends on the absolute power level of *Pback* and on the polarization state of *Pback*.

At fixed power levels of Pback, backreflection sensitivity has its maximum when the states of polarization (SOP) of Pback and Pin (the source's output power) are identical. To achieve this condition a polarization controller generates all SOPs of Pback. Thus the measured CW stability is a worst case value with respect to the SOP. The test should be done at various power levels of Pback to address the fact that the CW stability is specified for a range of backreflectances. However, the highest backreflection is the most critical by experience.

### 3 Specifications

**Definition of Terms** 

NOTE

Power reflected back from the radiating fiber end in general creates instability in the laser cavity (mode jumps) resulting in output power instability. The ratio of the incident optical power *Pin* to the reflected optical power *Pback* of an optical component is called return loss, symbol *RL*:

$$RL = 10 \log \left( \frac{P_{in}}{P_{back}} \right)$$

### **Laser Source Module Specifications**

## Laser Source Module Specifications (Standard modules, 0 dBm)

Specifications apply to the end of a 2-meter long fiber cable (as specified under fiber type). All specifications are valid for an attenuation setting of  $0.0~\mathrm{dB}$ .

All modules require straight output connectors.

 Table 3
 Standard Laser Source Module Specifications

|                                    | 81650A                                                      | 81651A                 | 81654A         |  |  |
|------------------------------------|-------------------------------------------------------------|------------------------|----------------|--|--|
| Laser Type                         | Fabry-Perot Laser Did                                       | ode                    |                |  |  |
| Center Wavelength <sup>1</sup>     | 1310 nm 1550 nm 1310/1550nm                                 |                        |                |  |  |
|                                    | $\pm 15 \text{ nm}$ $\pm 15 \text{ nm}$ $\pm 15 \text{ nm}$ |                        |                |  |  |
| Fiber Type                         | single-mode 9/125 μm                                        |                        |                |  |  |
| Spectral width (rms) 1, 2          | < 3.5 nm                                                    | < 4.5 nm               | < 3.5 / 4.5 nm |  |  |
| Output power                       | > 0 dBm (1 mW)                                              |                        |                |  |  |
| CW power stability <sup>3, 4</sup> |                                                             |                        |                |  |  |
| short term (15 min)                | $< \pm 0.005 \text{ dB}$                                    |                        |                |  |  |
|                                    | typ. $< \pm 0.003$ dB with coherence control active         |                        |                |  |  |
| long term (24 h)                   | typ. $\pm$ 0.03 dB                                          |                        |                |  |  |
| to backreflection (RL 14 dB)       | typ. $\pm$ 0.003 dB                                         |                        |                |  |  |
| Dimensions (H x W x D)             | 75 mm x 32 mm x 33!                                         | 5 mm (2.8" x 1.3" x 13 | .2")           |  |  |
| Weight                             | 0.5 kg                                                      |                        |                |  |  |
| Recalibration Period               | 2 years                                                     |                        |                |  |  |
| Operating Temperature              | 0°C to +45°C                                                |                        |                |  |  |
| Humidity                           | Non-condensing                                              |                        |                |  |  |
| Warm-up time <sup>3</sup>          | 60 minutes                                                  |                        |                |  |  |

<sup>1</sup> Central wavelength is shown on display

### **Supplementary Performance Characteristics**

Internal digital modulation mode:  $270~{\rm Hz},\,330~{\rm Hz},\,1~{\rm kHz},\,2~{\rm kHz},$  and free selection  $200~{\rm Hz}$  to  $10~{\rm kHz}.$ 

All outputs are pulse shaped, duty cycle 50%.

<sup>2</sup> rms: root mean square

 $<sup>3\</sup> Warm\mbox{-up}$  time 20 minutes, if previously stored at the same temperature

<sup>4</sup> Constant temperature DT =  $\pm$  1°C

### 3 Specifications

**Laser Source Module Specifications** 

Improved coherence control for linewidth broadening.

**Output attenuation:** The output power of all source modules can be attenuated from 0 dB to 6 dB in steps of  $0.1\ dB$ .

### Laser Source Module Specifications (High Power, 13 dBm)

Specifications apply to the end of a 2-meter long fiber cable (as specified under fiber type). All specifications are valid for an attenuation setting of 0.0 dB.

All modules require straight output connectors.

 Table 4
 High Power Laser Source Module Specifications

|                                                        | Agilent 81655A                                                     | Agilent 81656A                | Agilent 81657A |  |  |  |  |
|--------------------------------------------------------|--------------------------------------------------------------------|-------------------------------|----------------|--|--|--|--|
| Laser Type                                             | Fabry-Perot Laser Di                                               | ode                           | ·              |  |  |  |  |
| Center Wavelength <sup>1</sup>                         | 1310 nm ± 15 nm                                                    | 1310 nm $\pm$ 15 nm           |                |  |  |  |  |
| Fiber Type                                             | single-mode 9/125 µ                                                | m                             | ·              |  |  |  |  |
| Spectral width (rms) <sup>1, 2</sup>                   | < 5.5 nm                                                           | < 5.5 nm < 7.5 nm < 5.5 / 7.5 |                |  |  |  |  |
| Output power                                           | > +13 dBm (20 mW)                                                  | > +13 dBm (20 mW)             |                |  |  |  |  |
| CW power stability <sup>3, 4</sup> short term (15 min) | $<\pm~0.005~dB$ typ. $<\pm~0.003~dB$ with coherence control active |                               |                |  |  |  |  |
| long term (24 h)<br>to backreflection (RL 14 dB)       | $typ. \pm 0.03 \text{ dB}$ $typ. \pm 0.003 \text{ dB}$             |                               |                |  |  |  |  |
| Dimensions (H x W x D)                                 | 75 mm x 32 mm x 33                                                 | 5 mm (2.8" x 1.3" x 13.2")    |                |  |  |  |  |
| Weight                                                 | 0.5 kg                                                             |                               |                |  |  |  |  |
| Recalibration Period                                   | 2 years                                                            |                               |                |  |  |  |  |
| Operating Temperature                                  | 0°C to +45°C                                                       | 0°C to +45°C                  |                |  |  |  |  |
| Humidity                                               | Non-condensing                                                     | Non-condensing                |                |  |  |  |  |
| Warm-up time <sup>3</sup>                              | 60 minutes                                                         |                               |                |  |  |  |  |

<sup>1</sup> Central wavelength is shown on display

### **Supplementary Performance Characteristics**

Internal digital modulation mode:  $270~\mathrm{Hz},\,330~\mathrm{Hz},\,1~\mathrm{kHz},\,2~\mathrm{kHz},$  and free selection  $200~\mathrm{Hz}$  to  $10~\mathrm{kHz}.$ 

All outputs are pulse shaped, duty cycle 50%.

Internal coherence control for linewidth broadening.

**Output attenuation:** The output power of all source modules can be attenuated from 0 dB to 6 dB in steps of 0.1 dB.

<sup>2</sup> rms: root mean square

<sup>3</sup> Warm-up time 20 minutes, if previously stored at the same temperature

<sup>4</sup> Constant temperature DT =  $\pm 1^{\circ}$ C

3 Specifications

**Laser Source Module Specifications** 

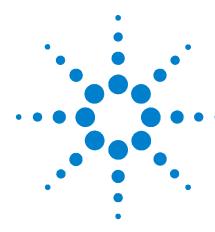

### **Performance Tests**

The procedures in this section test the optical performance of the instrument. The complete specifications to which the Agilent 81650A/1A/4A/5A/6A/7A Laser Source module is tested are given in "Performance Tests" on page 25. All tests can be performed without access to the interior of the instrument.

#### 4 Performance Tests

### **Equipment Required**

Equipment required for the performance test is listed below.

 Table 5
 Required Equipment

| Instrument/Accessory      | Recommended Model                                                                               | 81650A – 81657A | Required<br>Characteristics | Alternative Models                   |
|---------------------------|-------------------------------------------------------------------------------------------------|-----------------|-----------------------------|--------------------------------------|
| Multimeter Mainframe      | Agilent 8163A                                                                                   | х               |                             | Agilent 8164A                        |
| Power Meter Standard      | Agilent 81533B Optical Head<br>Interface Module and<br>Agilent 81525A Reference Optical<br>Head | x               |                             | Agilent 81618A and<br>Agilent 81625A |
| Optical Spectrum Analyzer | Agilent 71452B                                                                                  | x               |                             | Agilent 71450A or<br>Agilent 71451A  |
| Singlemode Fibers         | Agilent 81101AC                                                                                 | x               |                             |                                      |
|                           | Agilent 81113PC                                                                                 | x               |                             |                                      |
| Connector Adapters        | Agilent 81000SA                                                                                 | x               |                             |                                      |
| Connector Interfaces      | Agilent 81000AI (2 ea)                                                                          | x               |                             |                                      |
|                           | Agilent 81000FI                                                                                 | x               |                             |                                      |
| Plastic Cap               | 5040-9351                                                                                       | x               |                             |                                      |

### Legend:

- not applicable
- x necessary
- o optional

### **Test Record**

Results of the performance test may be tabulated on the Test Record provided at the end of the test procedures. It is recommended that you fill out the Test Record and refer to it while doing the test. Since the test limits and setup information are printed on the Test Record for easy reference, the record can also be used as an abbreviated test procedure (if you are already familiar with the test procedures). The Test Record can also be used as a permanent record and may be reproduced without written permission from Agilent Technologies.

### **Test Failure**

If the Agilent 81650A/1A/4A/5A/6A/7A Laser Source module fails any performance test, return the instrument to the nearest Agilent Technologies Sales/Service Office for repair.

### **Instrument Specification**

Specifications are the performance characteristics of the instrument that is certified. These specifications, listed in "Specifications" on page 17, are the performance standards or limits against which the Agilent Technologies 81650A/1A/4A/5A/6A/7A Laser Source module can be tested. "Specifications" on page 17 also lists some supplemental characteristics of the Agilent Technologies 81650A/1A/4A/5A/6A/7A Laser Source module and should be considered as additional information.

Any changes in the specifications due to manufacturing changes, design, or traceability to the National Institute of Standards and Technology (NIST), will be covered in a manual change supplement, or revised manual. Such specifications supercede any that were previously published.

### **Performance Test**

The performance tests given in this section includes the Output Power Test and the Stability Test. Perform each step in the order given, using the corresponding test equipment.

NOTE

Make sure that all optical connections of the test setups given in the procedure are dry and clean. DO NOT USE INDEX MATCHING OIL. For cleaning, use the cleaning instructions given in "Cleaning Instructions" on page 49.

The ambient temperature must be constant (±1K) during the test. The power meter must be zeroed before the measurement.

**Tip:** The full sequence of tests should be performed first at 1310 nm and again at 1550 nm if using a dual wavelength source. Performing all the tests for one wavelength together provides the warm-up time for the stability test.

### Center Wavelength and Spectral Bandwidth Test

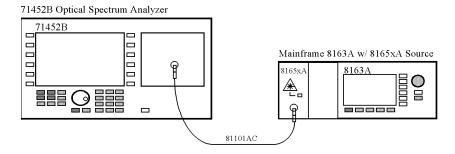

Figure 5 Measurement Setup for Center Wavelength and Spectral Bandwidth

- 1 Make sure that cable connector, detectors and adapters are clean.
- **2** Setup the equipment as shown in Figure 5.
- **3** Switch the Agilent 8165xA Laser Source module on.
- **4** Press the green button *InstrPreset* on the Agilent 71452B front panel to reset the optical spectrum analyzer.
- **5** Start the auto measurement by pressing the yellow button *AutoMeas*.
- 6 Adjust the Optical Spectrum Analyzer (OSA) for use with Fabry-Perot laser sources (the Agilent 8165xA DUTs are Fabry-Perot laser sources):

- a Press the *User* hardkey.
- **b** Press the [FP] softkey.
- **7** Set up the spectrum analyzer:
  - a Press Menu.
  - **b** Press the [Amptd] softkey.
  - c Press the [Linear] softkey.
  - **d** Press the *User* hardkey.
  - e Press the [SingleSweep] softkey.
- 8 In the field given at the top of the screen, the Fabry-Perot laser test results are shown. Note the mean wavelength and the FWHM bandwidth in the test record.

### **Example for Agilent Technologies 81650A**

| Parameter       | Min Spec  | Result     | Max Spec  |
|-----------------|-----------|------------|-----------|
| Mean wavelength | 1295.0 nm | 1309,46 nm | 1325.0 nm |
| FWHM            |           | 2,87 nm    | < 3.5 nm  |

### **Output Power and Stability Test**

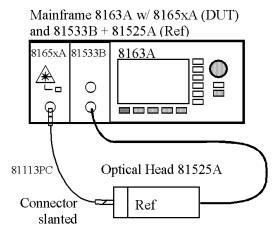

Figure 6 Measurement Setup for Output Power and Stability Test

### **Output Power Test**

- 1 Make absolutly sure that cable connectors and detector windows are clean.
- **2** Enable the laser output of the Agilent 8165xA and allow instruments to warm up for at least 20 minutes.
- **3** On the power meter:

#### 4 Performance Tests

#### **Performance Test**

- **a** Set the wavelength of the power sensor exactly to the wavelength of the laser source.
- **b** Ensure that the [Cal] parameter on the powermeter is set to zero.
- **c** With the connector adapter on the optical head, covered with a plastic cap, zero the powermeter.
- **d** Set the averaging time to 500 ms.
- **4** Connect the equipment as shown in figure D-2.
- **5** On the Agilent 8163A with the module under test (DUT):
  - a Ensure that the laser source is in CW mode.
  - **b** Ensure that the attenuation for the measured wavelength is set to zero.
- **6** Measure the output power and note the result in the test record.

### **Stability Test**

- 1 Make sure the laser source Agilent 8165xA has warmed up for 20 minutes.
- **2** Select the channel with the source.
  - **a** Ensure that the modulation of the source is switched off.
  - **b** Make sure that the attenuation of the source is set to zero.
- **3** Using the Agilent 81113PC cable, connect the output of the source to the input of the sensor. Make sure that the cable is fixed and that it cannot be moved during the measurement.
- 4 On the mainframe, press Appl and select the Stability application.
- **5** Press Parameter and set the Total time to 15:00 minutes.
- 6 Edit the averaging time to 1s and make sure that the maximum number of samples exceeds 900.
- **7** Set the wavelength of the sensor to the wavelength of the source.
- **8** Select as Range mode 'Auto'.
- **9** Start the stability measurement by pressing 'Measure'. Do not touch the cables while the measurement is running.
- **10** When the stability test has completed, press 'Analysis', select as unit [dB] and press more.
- 11 Note the result DP in the test record.

### Performance Test for the Agilent 81650A

| Page 1 of 3   |                                                 |                     |    |
|---------------|-------------------------------------------------|---------------------|----|
| Model         | Agilent 81650A<br>Laser Source Module (1310 nm) | Date                |    |
| Serial No.    |                                                 | Ambient Temperature | °C |
| Options       |                                                 | Relative Humidity   | %  |
| Firmware Rev. |                                                 | Line Frequency      | Hz |
| Test Facility |                                                 | Customer            |    |
| Performed by  |                                                 | Report No           |    |
| Special Notes |                                                 |                     |    |
|               |                                                 |                     |    |
|               |                                                 |                     |    |
|               |                                                 |                     |    |
|               |                                                 |                     |    |
|               |                                                 |                     |    |

### 4 Performance Tests

### **Performance Test**

### Performance Test for the Agilent 81650A

Page 2 of 3

|       | Description                 | Mod | el No.       | Tra | ce No   | Cal | . Due Date |
|-------|-----------------------------|-----|--------------|-----|---------|-----|------------|
| 1a    | Lightwave Multimeter (Std.) | Agi | ilent 8163A  | _   |         |     |            |
| 1b    | TLS Mainframe               | Agi | ilent 8164A  | _   |         |     |            |
| 2a    | Opt. Head Interface Module  | Agi | lent 81533B  | _   |         |     |            |
| 2b    | Opt. Head Interface Module  | Agi | ilent 81618A | _   |         |     |            |
| 3a    | Optical Head                | Agi | ilent 81525A | _   |         | _   |            |
| 3b    | Optical Head                | Agi | ilent 81625A | _   |         | _   |            |
| 4     | Optical Spectrum Analyzer   | Agi | ilent 71452B |     |         | _   |            |
| 5     |                             |     |              | _   |         | _   |            |
| 6     |                             |     |              | _   |         |     |            |
| 7     |                             |     |              | _   |         |     |            |
| 8     |                             |     |              | _   |         |     |            |
| 9     |                             |     |              | _   |         |     |            |
| 10    |                             |     |              | _   |         |     |            |
| 11    |                             |     |              | _   |         | _   |            |
| 12    |                             |     |              | _   |         |     |            |
| Acces | sories                      | #   | Product      | #   | Product | #   | Product    |
| Cor   | nnector Adapters            | 1   | 81000AA      |     |         |     |            |
| Bad   | ckreflector Kit             | 1   | 8156A #203   |     |         |     |            |
| Cor   | nnector Adapters            | 1   | 81000AA      |     |         |     |            |

**Test Equipment Used** 

### Performance Test for the Agilent 81650A

Page 3 of 3

| Model       | Agilent 81650A Sensor Module | Report No     |        | Date          |                            |
|-------------|------------------------------|---------------|--------|---------------|----------------------------|
| Test<br>No. | Center Wavelength            | Min.<br>Spec. | Result | Max.<br>Spec. | Measurement<br>Uncertainty |
| I           | Accuracy Test                |               | [nm]   |               |                            |
|             | measured at nm<br>(1310nm)   | 1295 nm       |        | 1325 nm       |                            |
| II          | Spectral Bandwidth (rms)     |               | [nm]   |               |                            |
|             | measured at nm<br>(1310 nm)  |               |        | < 3.5 nm      |                            |
| Ш           | Output Power                 |               | [dBm]  |               |                            |
|             | measured at nm<br>(1310 nm)  | 0 dBm <       |        |               |                            |
| IV          | Power Stability              |               | [dB]   | [dB]          |                            |
|             | measured at nm<br>(1310 nm)  |               |        | < 0.01        |                            |

### 4 Performance Tests

### **Performance Test**

### Performance Test for the Agilent 81651A

| Page 1 of 3   |                                                 |                     |    |
|---------------|-------------------------------------------------|---------------------|----|
| Model         | Agilent 81651A<br>Laser Source Module (1550 nm) | Date                |    |
| Serial No.    |                                                 | Ambient Temperature | °C |
| Options       |                                                 | Relative Humidity   | %  |
| Firmware Rev. |                                                 | Line Frequency      | Hz |
| Test Facility |                                                 | Customer            |    |
| Performed by  |                                                 | Report No           |    |
| Special Notes |                                                 |                     |    |
|               |                                                 |                     |    |
|               |                                                 |                     |    |
|               |                                                 |                     |    |
|               |                                                 |                     |    |
|               |                                                 |                     |    |

#### Performance Test for the Agilent 81651A **Test Equipment Used** Page 2 of 3 **Description** Model No. **Trace No** Cal. Due Date 1a Lightwave Multimeter (Std.) Agilent 8163A 1b TLS Mainframe Agilent 8164A 2a Opt. Head Interface Module Agilent 81533B 2b Opt. Head Interface Module Agilent 81618A 3a Optical Head Agilent 81525A 3b Optical Head Agilent 81625A 4 Optical Spectrum Analyzer Agilent 71452B 5 6 7 8 9 10 11 12 **Accessories** # **Product Product Product Connector Adapters** 1 81000AA

1

1

8156A #203

81000AA

**Backreflector Kit** 

**Connector Adapters** 

### 4 Performance Tests

### **Performance Test**

### Performance Test for the Agilent 81651A

Page 3 of 3

| Model       | Agilent 81651A Sensor Module | Report No  |        | Date       |                            |
|-------------|------------------------------|------------|--------|------------|----------------------------|
| Test<br>No. | Center Wavelength            | Min. Spec. | Result | Max. Spec. | Measurement<br>Uncertainty |
| I           | Accuracy Test                |            | [nm]   |            |                            |
|             | measured at nm<br>(1550nm)   | 1535 nm    |        | 1565 nm    |                            |
| II          | Spectral Bandwidth (rms)     |            | [nm]   |            |                            |
|             | measured at nm<br>(1550 nm)  |            |        | < 4.5 nm   |                            |
| Ш           | Output Power                 |            | [dBm]  |            |                            |
|             | measured at nm<br>(1550 nm)  | 0 dBm <    |        |            |                            |
| IV          | Power Stability              |            | [dB]   | [dB]       |                            |
|             | measured at nm<br>(1550 nm)  |            |        | < 0.01     |                            |

## Performance Test for the Agilent 81654A

| Page 1 of 3   |                                                      |                     |    |
|---------------|------------------------------------------------------|---------------------|----|
| Model         | Agilent 81654A<br>Laser Source Module (1310/1550 nm) | Date                |    |
| Serial No.    |                                                      | Ambient Temperature | °C |
| Options       |                                                      | Relative Humidity   | %  |
| Firmware Rev. |                                                      | Line Frequency      | Hz |
| Test Facility |                                                      | Customer            |    |
| Performed by  |                                                      | Report No           |    |
| Special Notes |                                                      |                     |    |
|               |                                                      |                     |    |
|               |                                                      |                     |    |
|               |                                                      |                     |    |
|               |                                                      |                     |    |

#### 4 Performance Tests

#### **Performance Test**

# Performance Test for the Agilent 81654A Test Equipment Used Page 2 of 3

| 90    |                             |     |              |     |         |     |            |
|-------|-----------------------------|-----|--------------|-----|---------|-----|------------|
|       | Description                 | Mod | lel No.      | Tra | ce No   | Cal | . Due Date |
| 1a    | Lightwave Multimeter (Std.) | Ag  | ilent 8163A  | _   |         | _   |            |
| 1b    | TLS Mainframe               | Ag  | ilent 8164A  | _   |         | _   |            |
| 2a    | Opt. Head Interface Module  | Ag  | ilent 81533B | _   |         | _   |            |
| 2b    | Opt. Head Interface Module  | Ag  | ilent 81618A | _   |         | _   |            |
| 3a    | Optical Head                | Ag  | ilent 81525A | _   |         | _   |            |
| 3b    | Optical Head                | Ag  | ilent 81625A | _   |         | _   |            |
| 4     | Optical Spectrum Analyzer   | Ag  | ilent 71452B |     |         | _   |            |
| 5     |                             |     |              | _   |         | _   |            |
| 6     |                             |     |              | _   |         | _   |            |
| 7     |                             |     |              | _   |         |     |            |
| 8     |                             |     |              | _   |         |     |            |
| 9     |                             |     |              | _   |         |     |            |
| 10    |                             |     |              | _   |         | _   |            |
| 11    |                             |     |              | _   |         | _   |            |
| 12    |                             |     |              | _   |         | _   |            |
| Acces | sories                      | #   | Product      | #   | Product | #   | Product    |
| Cor   | nnector Adapters            | 1   | 81000AA      |     |         |     |            |
| Bac   | ckreflector Kit             | 1   | 8156A #203   |     |         |     |            |
| Cor   | nnector Adapters            | 1   | 81000AA      |     |         |     |            |
|       |                             |     |              |     |         |     |            |

## Performance Test for the Agilent 81654A

Page 3 of 3

| Model Agilent 81654A Sensor Module |                             | Report No  |        | Date       |                            |
|------------------------------------|-----------------------------|------------|--------|------------|----------------------------|
| Test<br>No.                        | Center Wavelength           | Min. Spec. | Result | Max. Spec. | Measurement<br>Uncertainty |
| I                                  | Accuracy Test               |            | [nm]   |            |                            |
|                                    | measured at nm<br>(1310 nm) | 1295 nm    |        | 1325 nm    |                            |
|                                    | measured at nm<br>(1550 nm) | 1535 nm    |        | 1565 nm    |                            |
| II                                 | Spectral Bandwidth (rms)    |            | [nm]   |            |                            |
|                                    | measured at nm<br>(1310 nm) |            |        | < 3.5 nm   |                            |
|                                    | measured at nm<br>(1550 nm) |            |        | < 4.5 nm   |                            |
| Ш                                  | Output Power                |            | [dBm]  |            |                            |
|                                    | measured at nm<br>(1310 nm) | 0 dBm <    |        |            |                            |
|                                    | measured at nm<br>(1550 nm) | 0 dBm <    |        |            |                            |
| IV                                 | Power Stability             |            | [dB]   | [dB]       |                            |
|                                    | measured at nm<br>(1310 nm) |            |        | < 0.01     |                            |
|                                    | measured at nm<br>(1550 nm) |            |        | < 0.01     |                            |

#### 4 Performance Tests

#### **Performance Test**

#### Performance Test for the Agilent 81655A

| Page 1 of 3   |                                                 |                     |    |
|---------------|-------------------------------------------------|---------------------|----|
| Model         | Agilent 81655A<br>Laser Source Module (1310 nm) | Date                |    |
| Serial No.    |                                                 | Ambient Temperature | °C |
| Options       |                                                 | Relative Humidity   | %  |
| Firmware Rev. |                                                 | Line Frequency      | Hz |
| Test Facility |                                                 | Customer            |    |
| Performed by  |                                                 | Report No           |    |
| Special Notes |                                                 |                     |    |
|               |                                                 |                     |    |
|               |                                                 |                     |    |
|               |                                                 |                     |    |
|               |                                                 |                     |    |
|               |                                                 |                     |    |

| Perfor | mance Test for the Agilent 81655A | Test Equipment Used | d         |               |
|--------|-----------------------------------|---------------------|-----------|---------------|
| Page   | 2 of 3                            |                     |           |               |
|        | Description                       | Model No.           | Trace No  | Cal. Due Date |
| 1a     | Lightwave Multimeter (Std.)       | Agilent 8163A       |           |               |
| 1b     | TLS Mainframe                     | Agilent 8164A       |           | -             |
| 2a     | Opt. Head Interface Module        | Agilent 81533B      |           |               |
| 2b     | Opt. Head Interface Module        | Agilent 81618A      |           |               |
| 3a     | Optical Head                      | Agilent 81525A      |           |               |
| 3b     | Optical Head                      | Agilent 81625A      |           |               |
| 4      | Optical Spectrum Analyzer         | Agilent 71452B      |           |               |
| 5      |                                   |                     |           |               |
| 6      |                                   |                     |           |               |
| 7      |                                   |                     |           |               |
| 8      |                                   |                     |           |               |
| 9      |                                   |                     |           |               |
| 10     |                                   |                     |           |               |
| 11     |                                   |                     |           |               |
| 12     |                                   |                     |           |               |
| Acces  | sories                            | # Product           | # Product | # Product     |
| Cor    | nnector Adapters                  | 1 81000AA           |           |               |
| Вас    | ckreflector Kit                   | 1 8156A #203        | 3         |               |

1

81000AA

**Connector Adapters** 

#### 4 Performance Tests

#### **Performance Test**

## Performance Test for the Agilent 81655A

Page 3 of 3

| Model Agilent 81655A Sensor Module |                             | Report No  |        | Date       |                            |
|------------------------------------|-----------------------------|------------|--------|------------|----------------------------|
| Test<br>No.                        | Center Wavelength           | Min. Spec. | Result | Max. Spec. | Measurement<br>Uncertainty |
| I                                  | Accuracy Test               |            | [nm]   |            |                            |
|                                    | measured at nm<br>(1310nm)  | 1295 nm    |        | 1325 nm    |                            |
| II                                 | Spectral Bandwidth (rms)    |            | [nm]   |            |                            |
|                                    | measured at nm<br>(1310 nm) |            |        | < 5.5 nm   |                            |
| Ш                                  | Output Power                |            | [dBm]  |            |                            |
|                                    | measured at nm<br>(1310 nm) | 13 dBm <   |        |            |                            |
| IV                                 | Power Stability             |            | [dB]   | [dB]       |                            |
|                                    | measured at nm<br>(1310 nm) |            |        | < 0.01     |                            |

## Performance Test for the Agilent 81656A

| Page 1 of 3   |                                                 |                     |    |
|---------------|-------------------------------------------------|---------------------|----|
| Model         | Agilent 81656A<br>Laser Source Module (1550 nm) | Date                |    |
| Serial No.    |                                                 | Ambient Temperature | °C |
| Options       |                                                 | Relative Humidity   | %  |
| Firmware Rev. |                                                 | Line Frequency      | Hz |
| Test Facility |                                                 | Customer            |    |
| Performed by  |                                                 | Report No           |    |
| Special Notes |                                                 |                     |    |
|               |                                                 |                     |    |
|               |                                                 |                     |    |
|               |                                                 |                     |    |
|               |                                                 |                     |    |

#### 4 Performance Tests

#### **Performance Test**

#### Performance Test for the Agilent 81656A

#### **Test Equipment Used**

Page 2 of 3

| Ū     |                             |     |              |     |         |     |          |
|-------|-----------------------------|-----|--------------|-----|---------|-----|----------|
|       | Description                 | Mod | el No.       | Tra | ce No   | Cal | Due Date |
| 1a    | Lightwave Multimeter (Std.) | Ag  | ilent 8163A  | _   |         | _   |          |
| 1b    | TLS Mainframe               | Ag  | ilent 8164A  | _   |         | _   |          |
| 2a    | Opt. Head Interface Module  | Ag  | ilent 81533B | _   |         | _   |          |
| 2b    | Opt. Head Interface Module  | Ag  | ilent 81618A | _   |         | _   |          |
| 3a    | Optical Head                | Ag  | ilent 81525A | _   |         | _   |          |
| 3b    | Optical Head                | Ag  | ilent 81625A | _   |         | _   |          |
| 4     | Optical Spectrum Analyzer   | Ag  | ilent 71452B |     |         | _   |          |
| 5     |                             |     |              | _   |         | _   |          |
| 6     |                             |     |              | _   |         | _   |          |
| 7     |                             |     |              | _   |         | _   |          |
| 8     |                             |     |              | _   |         | _   |          |
| 9     |                             |     |              | _   |         | _   |          |
| 10    |                             |     |              | _   |         | _   |          |
| 11    |                             |     |              | _   |         | _   |          |
| 12    |                             |     |              | _   |         | _   |          |
| Acces | sories                      | #   | Product      | #   | Product | #   | Product  |
| Cor   | nnector Adapters            | 1   | 81000AA      |     |         |     |          |
| Bad   | ckreflector Kit             | 1   | 8156A #203   |     |         |     |          |
| Cor   | nnector Adapters            | 1   | 81000AA      |     |         |     |          |
|       |                             |     |              |     |         |     |          |

## Performance Test for the Agilent 81656A

Page 3 of 3

| Model Agilent 81656A Sensor Module |                             | Report No  |        | Date       |                            |
|------------------------------------|-----------------------------|------------|--------|------------|----------------------------|
| Test<br>No.                        | Center Wavelength           | Min. Spec. | Result | Max. Spec. | Measurement<br>Uncertainty |
| I                                  | Accuracy Test               |            | [nm]   |            |                            |
|                                    | measured at nm<br>(1550nm)  | 1535 nm    |        | 1565 nm    |                            |
| II                                 | Spectral Bandwidth (rms)    |            | [nm]   |            |                            |
|                                    | measured at nm<br>(1550 nm) |            |        | < 7.5 nm   |                            |
| III                                | Output Power                |            | [dBm]  |            |                            |
|                                    | measured at nm<br>(1550 nm) | 13 dBm <   |        |            |                            |
| IV                                 | Power Stability             |            | [dB]   | [dB]       |                            |
|                                    | measured at nm<br>(1550 nm) |            |        | < 0.01     |                            |

#### 4 Performance Tests

#### **Performance Test**

#### Performance Test for the Agilent 81657A

| Page 1 of 3   |                                                      |                     |    |
|---------------|------------------------------------------------------|---------------------|----|
| Model         | Agilent 81657A<br>Laser Source Module (1310/1550 nm) | Date                |    |
| Serial No.    |                                                      | Ambient Temperature | °C |
| Options       |                                                      | Relative Humidity   | %  |
| Firmware Rev. |                                                      | Line Frequency      | Hz |
| Test Facility |                                                      | Customer            |    |
| Performed by  |                                                      | Report No           |    |
| Special Notes |                                                      |                     |    |
|               |                                                      |                     |    |
|               |                                                      |                     |    |
|               |                                                      |                     |    |
|               |                                                      |                     |    |
|               |                                                      |                     |    |

#### Performance Test for the Agilent 81657A **Test Equipment Used** Page 2 of 3 **Description** Model No. **Trace No** Cal. Due Date 1a Lightwave Multimeter (Std.) Agilent 8163A 1b TLS Mainframe Agilent 8164A 2a Opt. Head Interface Module Agilent 81533B 2b Opt. Head Interface Module Agilent 81618A 3a Optical Head Agilent 81525A 3b Optical Head Agilent 81625A 4 Optical Spectrum Analyzer Agilent 71452B 5 6 7 8 9 10 11 12 **Accessories** # **Product Product Product Connector Adapters** 1 81000AA

1

1

8156A #203

81000AA

**Backreflector Kit** 

**Connector Adapters** 

#### 4 Performance Tests

#### **Performance Test**

#### Performance Test for the Agilent 81657A

Page 3 of 3

| Model Agilent 81657A Sensor Module |                             | Report No  |        | Date       |                            |
|------------------------------------|-----------------------------|------------|--------|------------|----------------------------|
| Test<br>No.                        | Center Wavelength           | Min. Spec. | Result | Max. Spec. | Measurement<br>Uncertainty |
| 1                                  | Accuracy Test               |            | [nm]   |            |                            |
|                                    | measured at nm<br>(1310 nm) | 1295 nm    |        | 1325 nm    |                            |
|                                    | measured atnm<br>(1550 nm)  | 1535 nm    |        | 1565 nm    |                            |
| II                                 | Spectral Bandwidth (rms)    |            | [nm]   |            |                            |
|                                    | measured atnm<br>(1310 nm)  |            |        | < 5.5 nm   |                            |
|                                    | measured at nm<br>(1550 nm) |            |        | < 7.5 nm   |                            |
| Ш                                  | Output Power                |            | [dBm]  |            |                            |
|                                    | measured atnm<br>(1310 nm)  | 13 dBm <   |        |            |                            |
|                                    | measured atnm<br>(1550 nm)  | 13 dBm <   |        |            |                            |
| IV                                 | Power Stability             |            | [dB]   | [dB]       |                            |
|                                    | measured atnm<br>(1310 nm)  |            |        | < 0.01     |                            |
|                                    | measured at nm<br>(1550 nm) |            |        | < 0.01     |                            |

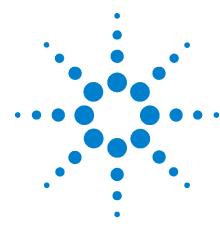

# **Cleaning Instructions**

The following Cleaning Instructions contain some general safety precautions, which must be observed during all phases of cleaning. Consult your specific optical device manuals or guides for full information on safety matters.

Please try, whenever possible, to use physically contacting connectors, and dry connections. Clean the connectors, interfaces, and bushings carefully after use.

If you are unsure of the correct cleaning procedure for your optical device, we recommend that you first try cleaning a dummy or test device.

Agilent Technologies assume no liability for the customer's failure to comply with these requirements.

## **Cleaning Instructions for this Instrument**

The Cleaning Instructions apply to a number of different types of Optical Equipment. Table 6 lists the sections that are relevant to the various modules that can be installed in this instrument.

 Table 6
 Cleaning Instructions for Modules

| Modules                                      | Instruction                                                                                                  |
|----------------------------------------------|----------------------------------------------------------------------------------------------------|
| Optical Heads                                | "How to clean instruments with an optical glass plate" on page 68                                            |
| Laser Source Modules                         | "How to clean instruments with a physical contact interface" on page 69                                      |
| Tunable Laser<br>Modules                     | "How to clean instruments with a physical contact interface" on page 69                                      |
| Return Loss Modules                          | "How to clean instruments with a physical contact interface" on page 69                                      |
| LED Source Modules                           | "How to clean instruments with a physical contact interface" on page 69                                      |
| Agilent 81633A/4A<br>Power Sensor<br>Modules | If you must clean these modules, please refer the module to the skilled personnel of Agilent's service team. |
| All other Power<br>Sensor Modules            | "How to clean instruments with a recessed lens interface" on page 70                                         |

## **Safety Precautions**

Please follow the following safety rules:

- Do not remove instrument covers when operating.
- Ensure that the instrument is switched off throughout the cleaning procedures.
- Use of controls or adjustments or performance of procedures other than those specified may result in hazardous radiation exposure.
- Make sure that you disable all sources when you are cleaning any optical interfaces.
- Under no circumstances look into the end of an optical device attached to optical outputs when the device is operational. The laser radiation is not visible to the human eye, but it can seriously damage your eyesight.
- To prevent electrical shock, disconnect the instrument from the mains before cleaning. Use a dry cloth, or one slightly dampened with water, to clean the external case parts. Do not attempt to clean internally.
- Do not install parts or perform any unauthorized modification to optical devices.
- Refer servicing only to qualified and authorized personnel.

#### **5** Cleaning Instructions

Why is it important to clean optical devices?

## Why is it important to clean optical devices?

In transmission links optical fiber cores are about 9 mm (0.00035") in diameter. Dust and other particles, however, can range from tenths to hundredths of microns in diameter. Their comparative size means that they can cover a part of the end of a fiber core, and as a result will reduce the performance of your system.

Furthermore, the power density may burn dust into the fiber and cause additional damage (for example, 0 dBm optical power in a single mode fiber causes a power density of approximately 16 million  $W/m^2$ ). If this happens, measurements become inaccurate and non-repeatable.

Cleaning is, therefore, an essential yet difficult task. Unfortunately, when comparing most published cleaning recommendations, you will discover that they contain several inconsistencies. In this section, we want to suggest ways to help you clean your various optical devices, and thus significantly improve the accuracy and repeatability of your lightwave measurements.

## What do I need for proper cleaning?

Some Standard Cleaning Equipment is necessary for cleaning your instrument. For certain cleaning procedures, you may also require certain Additional Cleaning Equipment.

### **Standard Cleaning Equipment**

Before you can start your cleaning procedure you need the following standard equipment:

- Dust and shutter caps
- · Isopropyl alcohol
- Cotton swabs
- Soft tissues
- · Pipe cleaner
- · Compressed air

#### **Dust and shutter caps**

All of Agilent Technologies' lightwave instruments are delivered with either laser shutter caps or dust caps on the lightwave adapter. Any cables come with covers to protect the cable ends from damage or contamination.

We suggest these protected coverings should be kept on the equipment at all times, except when your optical device is in use. Be careful when replacing dust caps after use. Do not press the bottom of the cap onto the fiber too hard, as any dust in the cap can scratch or pollute your fiber surface.

If you need further dust caps, please contact your nearest Agilent Technologies sales office.

#### Isopropyl alcohol

This solvent is usually available from any local pharmaceutical supplier or chemist's shop.

If you use isopropyl alcohol to clean your optical device, do not immediately dry the surface with compressed air (except when you are cleaning very sensitive optical devices). This is because the dust and the dirt is solved and will leave behind filmy deposits after the alcohol is evaporated. You should therefore first remove the alcohol and the dust with a soft tissue, and then use compressed air to blow away any remaining filaments.

#### **5** Cleaning Instructions

#### What do I need for proper cleaning?

If possible avoid using denatured alcohol containing additives. Instead, apply alcohol used for medical purposes.

Never try to drink this alcohol, as it may seriously damage to your health.

Do not use any other solvents, as some may damage plastic materials and claddings. Acetone, for example, will dissolve the epoxy used with fiber optic connectors. To avoid damage, only use isopropyl alcohol.

#### **Cotton swabs**

We recommend that you use swabs such as Q-tips or other cotton swabs normally available from local distributors of medical and hygiene products (for example, a supermarket or a chemist's shop). You may be able to obtain various sizes of swab. If this is the case, select the smallest size for your smallest devices.

Ensure that you use natural cotton swabs. Foam swabs will often leave behind filmy deposits after cleaning.

Use care when cleaning, and avoid pressing too hard onto your optical device with the swab. Too much pressure may scratch the surface, and could cause your device to become misaligned. It is advisable to rub gently over the surface using only a small circular movement.

Swabs should be used straight out of the packet, and never used twice. This is because dust and dirt in the atmosphere, or from a first cleaning, may collect on your swab and scratch the surface of your optical device.

#### **Soft tissues**

These are available from most stores and distributors of medical and hygiene products such as supermarkets or chemists' shops.

We recommend that you do not use normal cotton tissues, but multi-layered soft tissues made from non-recycled cellulose. Cellulose tissues are very absorbent and softer. Consequently, they will not scratch the surface of your device over time.

Use care when cleaning, and avoid pressing on your optical device with the tissue. Pressing too hard may lead to scratches on the surface or misalignment of your device. Just rub gently over the surface using a small circular movement.

Use only clean, fresh soft tissues and never apply them twice. Any dust and dirt from the air which collects on your tissue, or which has gathered after initial cleaning, may scratch and pollute your optical device.

#### Pipe cleaner

Pipe cleaners can be purchased from tobacconists, and come in various shapes and sizes. The most suitable one to select for cleaning purposes has soft bristles, which will not produces scratches.

There are many different kinds of pipe cleaner available from tobacco shops.

The best way to use a pipe cleaner is to push it in and out of the device opening (for example, when cleaning an interface). While you are cleaning, you should slowly rotate the pipe cleaner.

Only use pipe cleaners on connector interfaces or on feed through adapters. Do not use them on optical head adapters, as the center of a pipe cleaner is hard metal and can damage the bottom of the adapter.

Your pipe cleaner should be new when you use it. If it has collected any dust or dirt, this can scratch or contaminate your device.

The tip and center of the pipe cleaner are made of metal. Avoid accidentally pressing these metal parts against the inside of the device, as this can cause scratches.

#### Compressed air

Compressed air can be purchased from any laboratory supplier.

It is essential that your compressed air is free of dust, water and oil. Only use clean, dry air. If not, this can lead to filmy deposits or scratches on the surface of your connector. This will reduce the performance of your transmission system.

When spraying compressed air, hold the can upright. If the can is held at a slant, propellant could escape and dirty your optical device. First spray into the air, as the initial stream of compressed air could contain some condensation or propellant. Such condensation leaves behind a filmy deposit.

Please be friendly to your environment and use a CFC-free aerosol.

### **Additional Cleaning Equipment**

Some Cleaning Procedures need the following equipment, which is not required to clean each instrument:

- Microscope with a magnification range about 50X up to 300X
- Ultrasonic bath
- · Warm water and liquid soap
- Premoistened cleaning wipes
- Polymer film
- · Infrared Sensor Card

#### Microscope with a magnification range about 50X up to 300X

A microscope can be found in most photography stores, or can be obtained through or specialist mail order companies. Special fiber-scopes are available from suppliers of splicing equipment.

Ideally, the light source on your microscope should be very flexible. This will allow you to examine your device closely and from different angles.

A microscope helps you to estimate the type and degree of dirt on your device. You can use a microscope to choose an appropriate cleaning method, and then to examine the results. You can also use your microscope to judge whether your optical device (such as a connector) is severely scratched and is, therefore, causing inaccurate measurements.

#### Ultrasonic bath

Ultrasonic baths are also available from photography or laboratory suppliers or specialist mail order companies.

An ultrasonic bath will gently remove fat and other stubborn dirt from your optical devices. This helps increase the life span of the optical devices.

Only use isopropyl alcohol in your ultrasonic bath, as other solvents may damage.

#### Warm water and liquid soap

Only use water if you are sure that there is no other way of cleaning your optical device without corrosion or damage. Do not use hot water, as this may cause mechanical stress, which can damage your optical device.

Ensure that your liquid soap has no abrasive properties or perfume in it. You should also avoid normal washing-up liquid, as it can cover your device in an iridescent film after it has been air-dried.

Some lenses and mirrors also have a special coating, which may be sensitive to mechanical stress, or to fat and liquids. For this reason we recommend you do not touch them.

If you are not sure how sensitive your device is to cleaning, please contact the manufacturer or your sales distributor.

#### Premoistened cleaning wipes

Use pre-moistened cleaning wipes as described in each individual cleaning procedure. Cleaning wipes may be used in every instance where a moistened soft tissue or cotton swab is applied.

#### Polymer film

Polymer film is available from laboratory suppliers or specialist mail order companies.

Using polymer film is a gentle method of cleaning extremely sensitive devices, such as reference reflectors and mirrors.

#### **Infrared Sensor Card**

Infrared sensor cards are available from laboratory suppliers or specialist mail order companies.

With this card you are able to control the shape of laser light emitted. The invisible laser beam is projected onto the sensor card, then becomes visible to the normal eye as a round spot.

Take care never to look into the end of a fiber or any other optical component, when they are in use. This is because the laser can seriously damage your eyes.

## **Preserving Connectors**

Listed below are some hints on how best to keep your connectors in the best possible condition.

#### Making Connections

Before you make any connection you must ensure that all cables and connectors are clean. If they are dirty, use the appropriate cleaning procedure.

When inserting the ferrule of a patchcord into a connector or an adapter, make sure that the fiber end does not touch the outside of the mating connector or adapter. Otherwise you will rub the fiber end against an unsuitable surface, producing scratches and dirt deposits on the surface of your fiber.

#### **Dust Caps and Shutter Caps**

Be careful when replacing dust caps after use. Do not press the bottom of the cap onto the fiber as any dust in the cap can scratch or dirty your fiber surface.

When you have finished cleaning, put the dust cap back on, or close the shutter cap if the equipment is not going to be used immediately.

Keep the caps on the equipment always when it is not in use.

All of Agilent Technologies' lightwave instruments and accessories are shipped with either laser shutter caps or dust caps. If you need additional or replacement dust caps, contact your nearest Agilent Technologies Sales/Service Office.

#### **Immersion Oil and Other Index Matching Compounds**

Where it is possible, do not use immersion oil or other index matching compounds with your device. They are liable to impair and dirty the surface of the device. In addition, the characteristics of your device can be changed and your measurement results affected.

## **Cleaning Instrument Housings**

Use a dry and very soft cotton tissue to clean the instrument housing and the keypad. Do not open the instruments as there is a danger of electric shock, or electrostatic discharge. Opening the instrument can cause damage to sensitive components, and in addition your warranty will be voided.

## Which Cleaning Procedure should I use?

#### Light dirt

If you just want to clean away light dirt, observe the following procedure for all devices:

- Use compressed air to blow away large particles.
- Clean the device with a dry cotton swab.
- Use compressed air to blow away any remaining filament left by the swab.

#### **Heavy dirt**

If the above procedure is not enough to clean your instrument, follow one of the procedures below. Please consult "Cleaning Instructions for this Instrument" on page 50 for the procedure relevant for this instrument.

If you are unsure of how sensitive your device is to cleaning, please contact the manufacturer or your sales distributor

#### How to clean connectors

Cleaning connectors is difficult as the core diameter of a single-mode fiber is only about 9  $\mu$ m. This generally means you cannot see streaks or scratches on the surface. To be certain of the condition of the surface of your connector and to check it after cleaning, you need a microscope.

In the case of scratches, or of dust that has been burnt onto the surface of the connector, you may have no option but to polish the connector. This depends on the degree of dirtiness, or the depth of the scratches. This is a difficult procedure and should only be performed by skilled personal, and as a last resort as it wears out your connector.

#### WARNING

## Never look into the end of an optical cable that is connected to an active source.

To assess the projection of the emitted light beam you can use an infrared sensor card. Hold the card approximately 5 cm from the output of the connector. The invisible emitted light is project onto the card and becomes visible as a small circular spot.

#### **Preferred Procedure**

Use the following procedure on most occasions.

- 1 Clean the connector by rubbing a new, dry cotton-swab over the surface using a small circular movement.
- 2 Blow away any remaining lint with compressed air.

#### **Procedure for Stubborn Dirt**

Use this procedure particularly when there is greasy dirt on the connector:

- 1 Moisten a new cotton-swab with isopropyl alcohol.
- **2** Clean the connector by rubbing the cotton-swab over the surface using a small circular movement.
- 3 Take a new, dry soft-tissue and remove the alcohol, dissolved sediment and dust, by rubbing gently over the surface using a small circular movement.
- 4 Blow away any remaining lint with compressed air.

#### **5** Cleaning Instructions

How to clean connectors

#### **An Alternative Procedure**

A better, more gentle, but more expensive cleaning procedure is to use an ultrasonic bath with isopropyl alcohol.

- 1 Hold the tip of the connector in the bath for at least three minutes.
- 2 Take a new, dry soft-tissue and remove the alcohol, dissolved sediment and dust, by rubbing gently over the surface using a small circular movement.
- 3 Blow away any remaining lint with compressed air.

## How to clean connector adapters

#### CAUTION

Some adapters have an anti-reflection coating on the back to reduce back reflection. This coating is extremely sensitive to solvents and mechanical abrasion. Extra care is needed when cleaning these adapters.

#### **Preferred Procedure**

Use the following procedure on most occasions.

- 1 Clean the adapter by rubbing a new, dry cotton-swab over the surface using a small circular movement.
- 2 Blow away any remaining lint with compressed air.

#### **Procedure for Stubborn Dirt**

Use this procedure particularly when there is greasy dirt on the adapter:

- 1 Moisten a new cotton-swab with isopropyl alcohol.
- **2** Clean the adapter by rubbing the cotton-swab over the surface using a small circular movement.
- 3 Take a new, dry soft-tissue and remove the alcohol, dissolved sediment and dust, by rubbing gently over the surface using a small circular movement.
- 4 Blow away any remaining lint with compressed air.

#### How to clean connector interfaces

#### CAUTION

Be careful when using pipe-cleaners, as the core and the bristles of the pipe-cleaner are hard and can damage the interface.

Do not use pipe-cleaners on optical head adapters, as the hard core of normal pipe cleaners can damage the bottom of an adapter.

#### **Preferred Procedure**

Use the following procedure on most occasions.

- 1 Clean the interface by pushing and pulling a new, dry pipe-cleaner into the opening. Rotate the pipe-cleaner slowly as you do this.
- 2 Then clean the interface by rubbing a new, dry cotton-swab over the surface using a small circular movement.
- **3** Blow away any remaining lint with compressed air.

#### Procedure for Stubborn Dirt

Use this procedure particularly when there is greasy dirt on the interface:

- 1 Moisten a new pipe-cleaner with isopropyl alcohol.
- **2** Clean the interface by pushing and pulling the pipe-cleaner into the opening. Rotate the pipe-cleaner slowly as you do this.
- **3** Moisten a new cotton-swab with isopropyl alcohol.
- **4** Clean the interface by rubbing the cotton-swab over the surface using a small circular movement.
- **5** Using a new, dry pipe-cleaner, and a new, dry cotton-swab remove the alcohol, any dissolved sediment and dust.
- **6** Blow away any remaining lint with compressed air.

## How to clean bare fiber adapters

Bare fiber adapters are difficult to clean. Protect from dust unless they are in use.

#### CAUTION

Never use any kind of solvent when cleaning a bare fiber adapter as solvents can damage the foam inside some adapters.

They can deposit dissolved dirt in the groove, which can then dirty the surface of an inserted fiber.

#### **Preferred Procedure**

Use the following procedure on most occasions.

1 Blow away any dust or dirt with compressed air.

#### **Procedure for Stubborn Dirt**

Use this procedure particularly when there is greasy dirt on the adapter:

1 Clean the adapter by pushing and pulling a new, dry pipe-cleaner into the opening. Rotate the pipe-cleaner slowly as you do this.

#### CAUTION

Be careful when using pipe-cleaners, as the core and the bristles of the pipe-cleaner are hard and can damage the adapter.

- 2 Clean the adapter by rubbing a new, dry cotton-swab over the surface using a small circular movement.
- **3** Blow away any remaining lint with compressed air.

## How to clean lenses

Some lenses have special coatings that are sensitive to solvents, grease, liquid and mechanical abrasion. Take extra care when cleaning lenses with these coatings.

Lens assemblies consisting of several lenses are not normally sealed. Therefore, use as little alcohol as possible, as it can get between the lenses and in doing so can change the properties of projection.

#### **Preferred Procedure**

Use the following procedure on most occasions.

- 1 Clean the lens by rubbing a new, dry cotton-swab over the surface using a small circular movement.
- 2 Blow away any remaining lint with compressed air.

#### **Procedure for Stubborn Dirt**

Use this procedure particularly when there is greasy dirt on the lens:

- 1 Moisten a new cotton-swab with isopropyl alcohol.
- 2 Clean the lens by rubbing the cotton-swab over the surface using a small circular movement.
- **3** Using a new, dry cotton-swab remove the alcohol, any dissolved sediment and dust.
- 4 Blow away any remaining lint with compressed air.

## How to clean instruments with a fixed connector interface

You should only clean instruments with a fixed connector interface when it is absolutely necessary. This is because it is difficult to remove any used alcohol or filaments from the input of the optical block.

It is important, therefore, to keep dust caps on the equipment at all times, except when your optical device is in use.

If you do discover filaments or particles, the only way to clean a fixed connector interface and the input of the optical block is to use compressed air.

If there are fluids or fat in the connector, please refer the instrument to the skilled personnel of Agilent's service team.

CAUTION

Only use clean, dry compressed air. Make sure that the air is free of dust, water, and oil. If the air that you use is not clean and dry, this can lead to filmy deposits or scratches on the surface of your connector interface. This will degrade the performance of your transmission system.

Never try to open the instrument and clean the optical block by yourself, because it is easy to scratch optical components, and cause them to be misaligned.

#### **5** Cleaning Instructions

How to clean instruments with an optical glass plate

## How to clean instruments with an optical glass plate

Some instruments, for example, the optical heads from Agilent Technologies have an optical glass plate to protect the sensor. Clean this glass plate in the same way as optical lenses (see "How to clean lenses" on page 66).

## How to clean instruments with a physical contact interface

Remove any connector interfaces from the optical output of the instrument before you start the cleaning procedure.

Cleaning interfaces is difficult as the core diameter of a single-mode fiber is only about 9  $\mu m.$  This generally means you cannot see streaks or scratches on the surface. To be certain of the degree of pollution on the surface of your interface and to check whether it has been removed after cleaning, you need a microscope.

#### WARNING

## Never look into an optical output, because this can seriously damage your eyesight.

To assess the projection of the emitted light beam you can use an infrared sensor card. Hold the card approximately 5 cm from the interface. The invisible emitted light is project onto the card and becomes visible as a small circular spot.

#### **Preferred Procedure**

Use the following procedure on most occasions.

- 1 Clean the interface by rubbing a new, dry cotton-swab over the surface using a small circular movement.
- 2 Blow away any remaining lint with compressed air.

#### **Procedure for Stubborn Dirt**

Use this procedure particularly when there is greasy dirt on the interface:

- 1 Moisten a new cotton-swab with isopropyl alcohol.
- **2** Clean the interface by rubbing the cotton-swab over the surface using a small circular movement.
- 3 Take a new, dry soft-tissue and remove the alcohol, dissolved sediment and dust, by rubbing gently over the surface using a small circular movement.
- 4 Blow away any remaining lint with compressed air.

#### How to clean instruments with a recessed lens interface

#### WARNING

For instruments with a deeply recessed lens interface (for example the Agilent 81633A and 81634A Power Sensors) do NOT follow ths procedure. Alcohol and compressed air could damage your lens even further.

Keep your dust and shutter caps on, when your instrument is not in use. This should prevent it from getting too dirty. If you must clean such instruments, please refer the instrument to the skilled personnel of Agilent's service team.

#### **Preferred Procedure**

Use the following procedure on most occasions.

- 1 Blow away any dust or dirt with compressed air. If this is not sufficient, then
- **2** Clean the interface by rubbing a new, dry cotton-swab over the surface using a small circular movement.
- **3** Blow away any remaining lint with compressed air.

#### **Procedure for Stubborn Dirt**

Use this procedure particularly when there is greasy dirt on the interface, and using the procedure for light dirt is not sufficient. Using isopropyl alcohol should be your last choice for recessed lens interfaces because of the difficulty of cleaning out any dirt that is washed to the edge of the interface:

- 1 Moisten a new cotton-swab with isopropyl alcohol.
- **2** Clean the interface by rubbing the cotton-swab over the surface using a small circular movement.
- 3 Take a new, dry soft-tissue and remove the alcohol, dissolved sediment and dust, by rubbing gently over the surface using a small circular movement.
- 4 Blow away any remaining lint with compressed air.

## How to clean optical devices which are sensitive to mechanical stress and pressure

Some optical devices, such as the Agilent 81000BR Reference Reflector, which has a gold plated surface, are very sensitive to mechanical stress or pressure. Do not use cotton-swabs, soft-tissues or other mechanical cleaning tools, as these can scratch or destroy the surface.

#### **Preferred Procedure**

Use the following procedure on most occasions.

1 Blow away any dust or dirt with compressed air.

#### **Procedure for Stubborn Dirt**

To clean devices that are extremely sensitive to mechanical stress or pressure you can also use an optical clean polymer film. This procedure is time-consuming, but you avoid scratching or destroying the surface.

- 1 Put the film on the surface and wait at least 30 minutes to make sure that the film has had enough time to dry.
- **2** Remove the film and any dirt with special adhesive tapes.

#### **Alternative Procedure**

For these types of optical devices you can often use an ultrasonic bath with isopropyl alcohol. Only use the ultrasonic bath if you are sure that it won't cause any damage anything to the device.

- 1 Put the device into the bath for at least three minutes.
- 2 Blow away any remaining liquid with compressed air.

If there are any streaks or drying stains on the surface, repeat the cleaning procedure.

## How to clean metal filters or attenuator gratings

This kind of device is extremely fragile. A misalignment of the grating leads to inaccurate measurements. Never touch the surface of the metal filter or attenuator grating. Be very careful when using or cleaning these devices. Do not use cotton-swabs or soft-tissues, as there is the danger that you cannot remove the lint and that the device will be destroyed by becoming mechanically distorted.

#### **Preferred Procedure**

Use the following procedure on most occasions.

1 Use compressed air at a distance and with low pressure to remove any dust or lint.

#### **Procedure for Stubborn Dirt**

Do not use an ultrasonic bath as this can damage your device.

Use this procedure particularly when there is greasy dirt on the device:

- 1 Put the optical device into a bath of isopropyl alcohol, and wait at least 10 minutes.
- 2 Remove the fluid using compressed air at some distance and with low pressure. If there are any streaks or drying stains on the surface, repeat the whole cleaning procedure.

## **Additional Cleaning Information**

The following cleaning procedures may be used with other optical equipment:

- · How to clean bare fiber ends
- · How to clean large area lenses and mirrors

#### How to clean bare fiber ends

Bare fiber ends are often used for splices or, together with other optical components, to create a parallel beam. The end of a fiber can often be scratched. You make a new cleave. To do this:

- 1 Strip off the cladding.
- 2 Take a new soft-tissue and moisten it with isopropyl alcohol.
- 3 Carefully clean the bare fiber with this tissue.
- 4 Make your cleave and immediately insert the fiber into your bare fiber adapter in order to protect the surface from dirt.

#### How to clean large area lenses and mirrors

Some mirrors, as those from a monochromator, are very soft and sensitive. Therefore, never touch them and do not use cleaning tools such as compressed air or polymer film.

Some lenses have special coatings that are sensitive to solvents, grease, liquid and mechanical abrasion. Take extra care when cleaning lenses with these coatings.

Lens assemblies consisting of several lenses are not normally sealed. Therefore, use as little liquid as possible, as it can get between the lenses and in doing so can change the properties of projection.

#### **Preferred Procedure**

Use the following procedure on most occasions.

1 Blow away any dust or dirt with compressed air.

#### **Procedure for Stubborn Dirt**

Use this procedure particularly when there is greasy dirt on the lens:

#### CAUTION

Only use water if you are sure that your device does not corrode. Do not use hot water as this can lead to mechanical stress, which can damage your device.

Make sure that your liquid soap has no abrasive properties or perfume in it, because they can scratch and damage your device. Do not use normal washing-up liquid as sometimes an iridescent film remains.

- 1 Moisten the lens or the mirror with water.
- **2** Put a little liquid soap on the surface and gently spread the liquid over the whole area.
- **3** Wash off the emulsion with water, being careful to remove it all, as any remaining streaks can impair measurement accuracy.
- **4** Take a new, dry soft-tissue and remove the water, by rubbing gently over the surface using a small circular movement.
- **5** Blow away remaining lint with compressed air.

#### Alternative Procedure A

To clean lenses that are extremely sensitive to mechanical stress or pressure you can also use an optical clean polymer film. This procedure is time-consuming, but you avoid scratching or destroying the surface.

- 1 Put the film on the surface and wait at least 30 minutes to make sure that the film has had enough time to dry.
- **2** Remove the film and any dirt with special adhesive tapes.

#### **Alternative Procedure B**

If your lens is sensitive to water then:

- 1 Moisten the lens or the mirror with isopropyl alcohol.
- 2 Take a new, dry soft-tissue and remove the alcohol, dissolved sediment and dust, by rubbing gently over the surface using a small circular movement.
- **3** Blow away remaining lint with compressed air.

## **Other Cleaning Hints**

Selecting the correct cleaning method is an important element in maintaining your equipment and saving you time and money. This Appendix highlights the main cleaning methods, but cannot address every individual circumstance.

This section contain some additional hints which we hope will help you further. For further information, please contact your local Agilent Technologies representative.

#### Making the connection

Before you make any connection you must ensure that all lightwave cables and connectors are clean. If not, then use appropriate the cleaning methods.

When you insert the ferrule of a patchcord into a connector or an adapter, ensure that the fiber end does not touch the outside of the mating connector or adapter. Otherwise, the fiber end will rub up against something which could scratch it and leave deposits.

#### Lens cleaning papers

Note that some special lens cleaning papers are not suitable for cleaning optical devices like connectors, interfaces, lenses, mirrors and so on. To be absolutely certain that a cleaning paper is applicable, please ask the salesperson or the manufacturer.

#### Immersion oil and other index matching compounds

Do not use immersion oil or other index matching compounds with optical sensors equipped with recessed lenses. They are liable to dirty the detector and impair its performance. They may also alter the property of depiction of your optical device, thus rendering your measurements inaccurate.

#### Cleaning the housing and the mainframe

When cleaning either the mainframe or the housing of your instrument, only use a dry and very soft cotton tissue on the surfaces and the numeric pad.

Never open the instruments as they can be damaged. Opening the instruments puts you in danger of receiving an electrical shock from your device, and renders your warranty void. **5** Cleaning Instructions

**Other Cleaning Hints** 

## Index

| C                                       | P                                |
|-----------------------------------------|----------------------------------|
| Connectors                              | Performance Tests                |
| angled contact, 12                      | Agilent 81650A, 31               |
| straight contact, 12                    | Agilent 81651A, 34               |
|                                         | Agilent 81654A, 37               |
|                                         | Agilent 81655A, 40               |
|                                         | Agilent 81656A, 43               |
|                                         | Agilent 81657A, 46               |
| nitial Safety Information, 10           | Center Wavelength, 28            |
| , , , , , , , , , , , , , , , , , , , , | Output Power, 29                 |
| _                                       | Output Stability, 29             |
| 0                                       | Required Equipment, 26           |
|                                         | Spectral Bandwidth, 28           |
| Optical Output, 12                      | Test Failure, 26                 |
| Optional features, 16                   | Performance tests, 25            |
|                                         | S                                |
|                                         |                                  |
|                                         | Safety                           |
|                                         | information for laser source, 10 |
|                                         | Single-mode module, 25           |

© Agilent Technologies 2010

May 2010 Sixth Edition

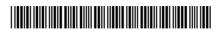

81650-90A13

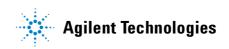